# **[Monitorea Los Análisis De](https://blog.hostdime.com.co/monitorea-los-analisis-de-todos-tus-servicios-web-en-un-solo-lugar/) [Todos Tus Servicios Web En Un](https://blog.hostdime.com.co/monitorea-los-analisis-de-todos-tus-servicios-web-en-un-solo-lugar/) [Solo Lugar](https://blog.hostdime.com.co/monitorea-los-analisis-de-todos-tus-servicios-web-en-un-solo-lugar/)**

La mayoría de **bloggers ó administradores de medios sociales (facebook, youtube, google, pinterest, etc)** se encuentran con el problema de obtener los análisis en un solo lugar que provengan de los distintos servicios web. En el presente articulo, hablaremos de una poderosa herramienta web, en la cual podrás administrar los análisis que tengan los diferentes servicios web, entre estos WordPress, [Facebook](https://blog.hostdime.com.co/redes-sociales/facebook/), [Twitter,](https://blog.hostdime.com.co/redes-sociales/twitter/) [Youtube,](https://blog.hostdime.com.co/?s=youtube) [Google,](https://blog.hostdime.com.co/google/) [Pinterest](https://blog.hostdime.com.co/?s=Pinterest), [PayPal](https://blog.hostdime.com.co/?s=paypal), [LinkedIn,](https://blog.hostdime.com.co/?s=LinkedIn) [Flickr,](https://blog.hostdime.com.co/?s=Flickr) [Vimeo,](https://blog.hostdime.com.co/?s=Vimeo) entre otros. La herramienta en cuestión es **Cyfe**.

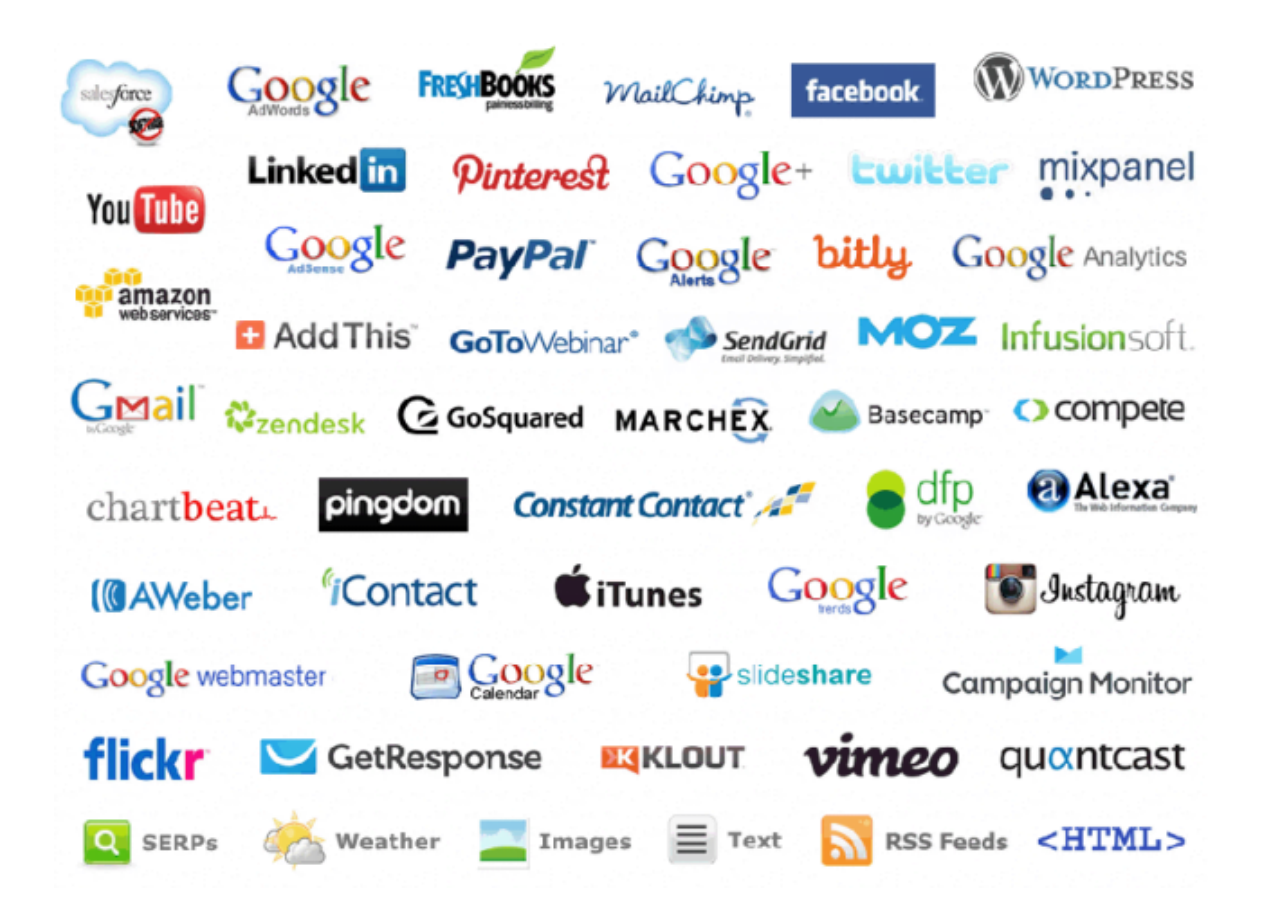

**Cyfe** es una aplicación basada en la nube, aunque es gratuita, permite usar ciertas características propias de una aplicación de pago. [Cyfe](http://www.cyfe.com/) permite controlar y supervisar una gran cantidad de sitios y servicios web en un solo lugar. Si tienes que

realizar constantemente un seguimiento de varios análisis a diario, **Cyfe** sera la aplicación que le ahorrará mucho tiempo y dolores de cabeza.

### **Primeros Pasos Con Cyfe**

Para poder usar esta herramienta debemos de [registrarnos](http://www.cyfe.com/), este será nuestro primer paso ;) [Cyfe](http://www.cyfe.com/) no tiene ningún tipo de integración con las cuentas de las diferentes redes sociales, por lo que vamos a tener que **crear una nueva cuenta en Cyfe**.

Una vez registrada y activada su cuenta, será llevado directamente a su tablero de administración de Cyfe.

### **Usando Cyfe**

Aunque Cyfe es una aplicación muy potente, no es tan complicada de usar. Las dos características más importantes son los widgets y paneles de administracion, así que eso es lo que principalmente estaremos viendo. Vamos a empezar con los **widgets**.

#### **Creación Y Utilización De Widgets**

Simplemente haga clic en el botón **Add Widget** en la barra superior y se le proporcionará una lista de todos los widgets que soporta Cyfe, se encuentran agrupados en diferentes categorías, tales como **publicidad**, **Monitoreo**, **correo electrónico y medios sociales.**

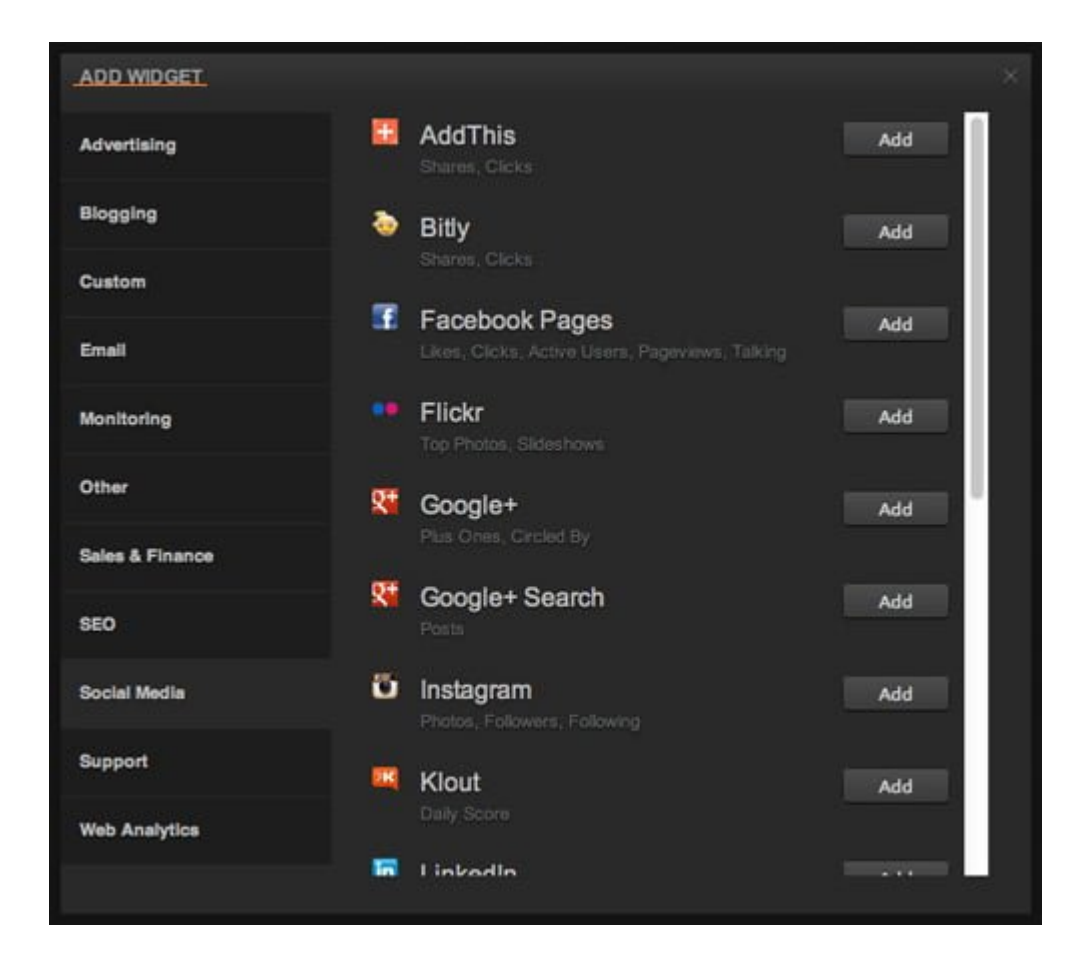

Una vez que hayas encontrado el widget que desea utilizar, haga clic en el botón **Add**, ubicado a la derecha del nombre del widget. Esto agrega el widget a tu panel de control; vas a tener que hacer clic en el botón **Configure Widget** para sincronizar los datos con el servicio web.

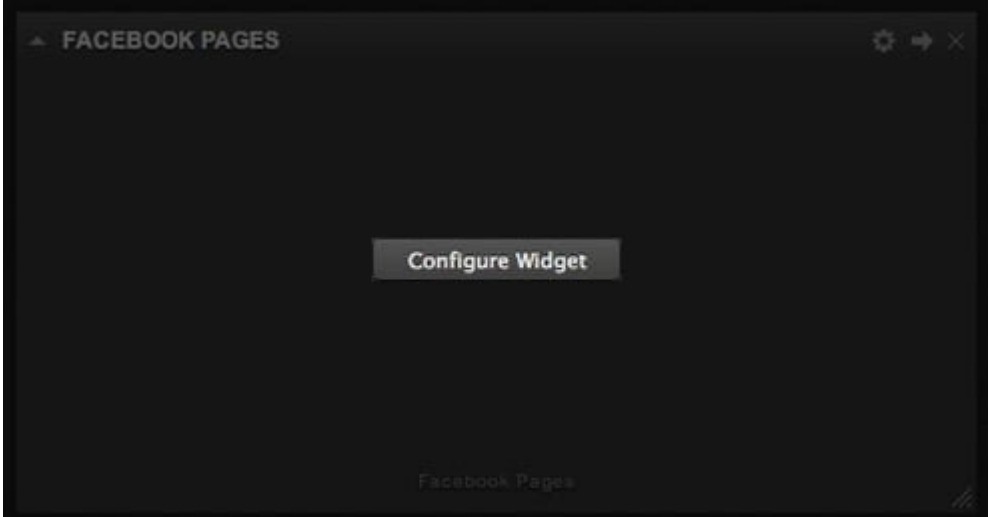

Al hacer clic en el botón **Configure Widget** ser abrirá una ventana donde se puede configurar el Widget. Para nuestro ejemplo, hemos escogido una pagina de Facebook, asi que esto veremos para este tipo de servicio:

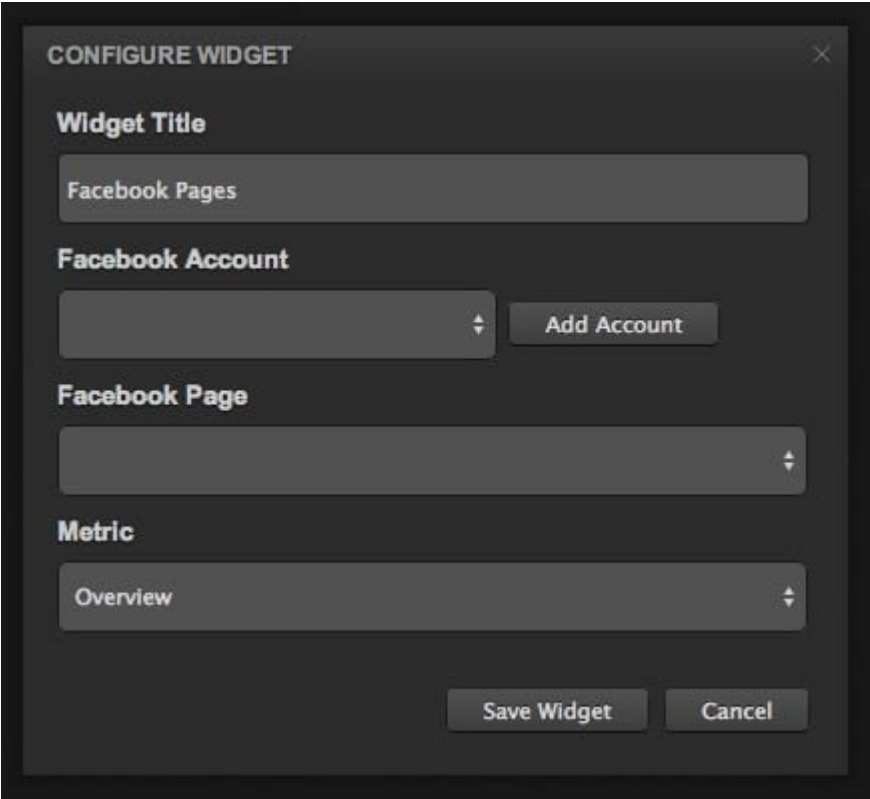

Como puede ver, no hay nada raro para configurarlo. Una vez que haya rellenado toda la información requerida, el widget se iniciará mostrando y seguimiento de la información. La información mostrada por los widgets difieren entre las distintas cuentas.

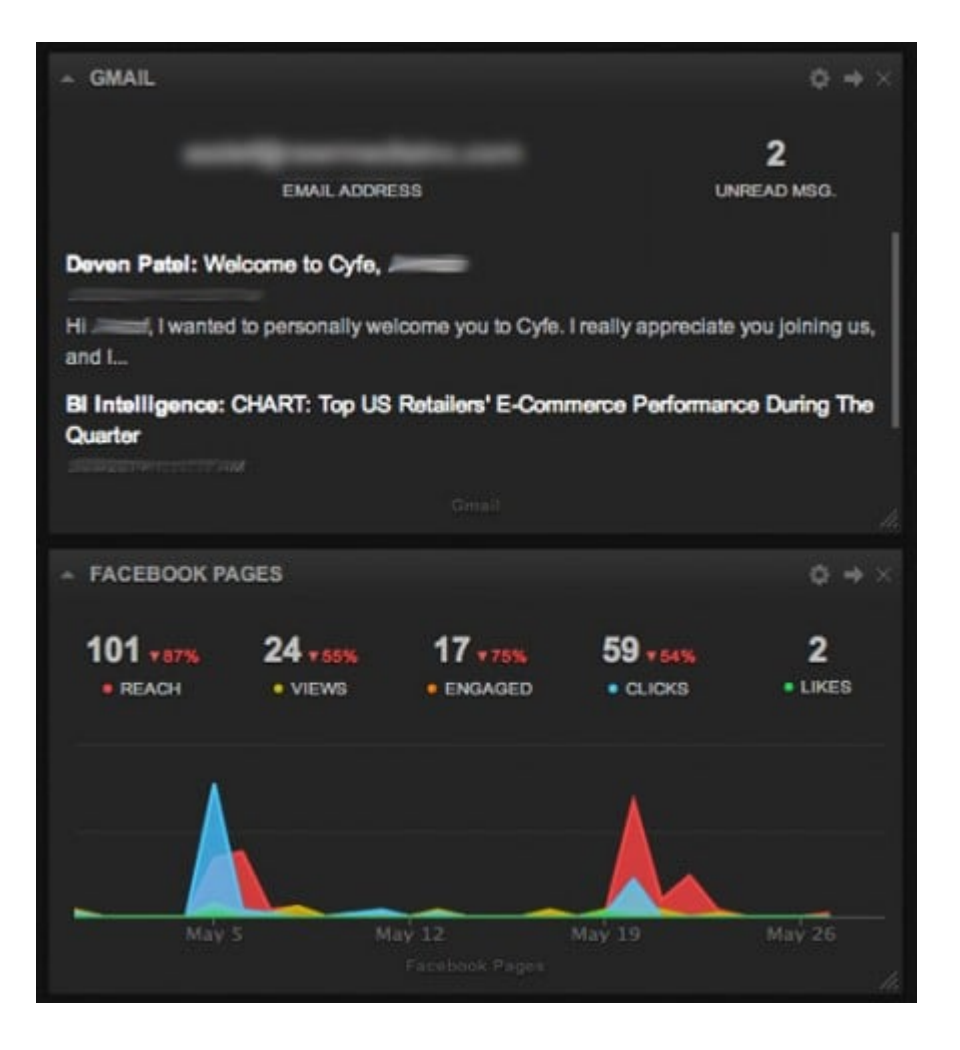

Un par de cosas a tener en cuenta: en primer lugar, es libre de mover y cambiar el tamaño de los widgets como mejor le parezca. En segundo lugar, la eliminación de los widgets, también se **borrarán todos los datos históricos** relacionados con el widget.

#### **Panel De Administración En Cyfe**

Usted también tiene la opción de crear múltiples Dashboards ó paneles de administración, que podrían ser útiles si desea supervisar las páginas y sitios relacionados con las diferentes empresas ó proyectos. Simplemente haga clic en el botón **New Dashboard**, y se le pedirá un nombre para el nuevo tablero de administración.

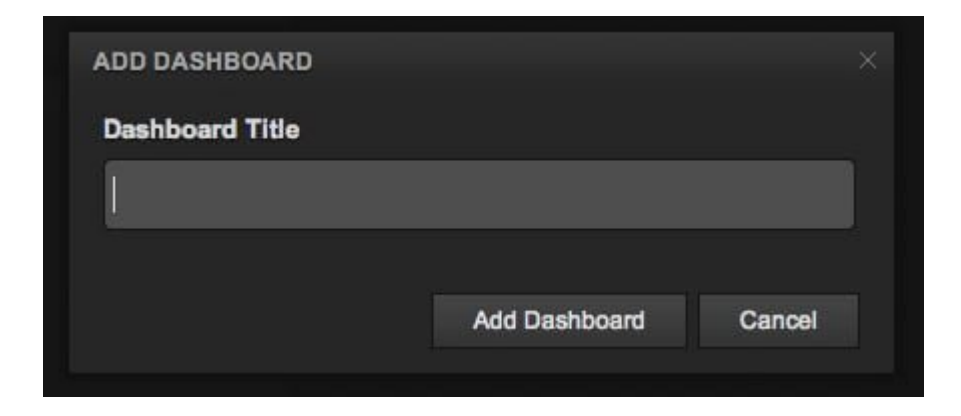

**Cyfe** cambiará automáticamente su ventana al nuevo Dashboard. Se puede cambiar entre los tableros de instrumentos mediante el menú desplegable, así como cambiar el nombre de tu Dashboard haciendo clic en el botón **Edit Dashboard**.

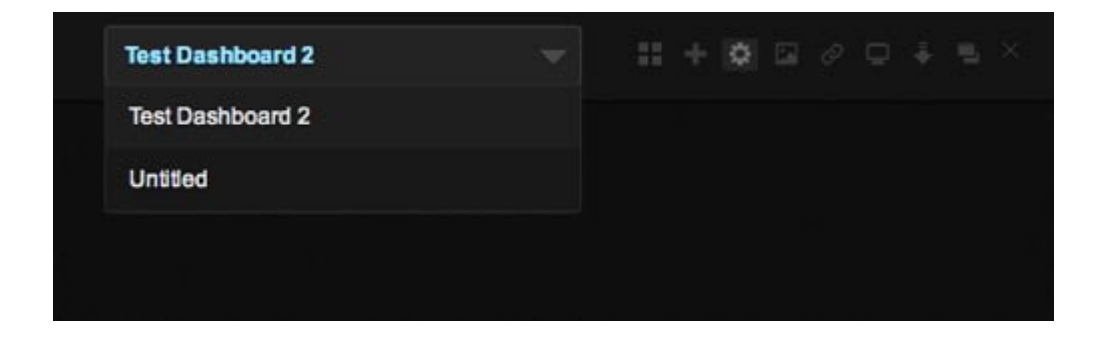

Tambien puede cambiar el fondo del dashboardh. **Cyfe** proporciona algunas opciones de fondo, pero también puedes cargar tu propio fondo, así como exportar, Duplicar y Eliminar el Dashboard que desees. También puedes generar **direcciones URL públicas,** que permitiran compartir los dashboard que desees.

## **Finalmente**

**Cyfe** es una aplicación de cuadro de mandos muy útil que te permite monitorear y rastrear los sitios y servicios en un solo lugar, lo que ayuda a obtener un control sobre toda la información importante que es esencial para su negocio o proyecto de marketing social.